## **WEB ATTENDANCE for CIMS**

Click the Web Attendance icon on the desktop

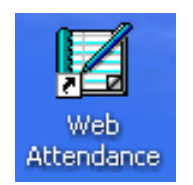

Or open Internet Explorer and type the web address:

<http://ibm.lpssonline.com/esp/webattendance>

The first time you login, you will see the following window that **REQUIRES** you to change your password.

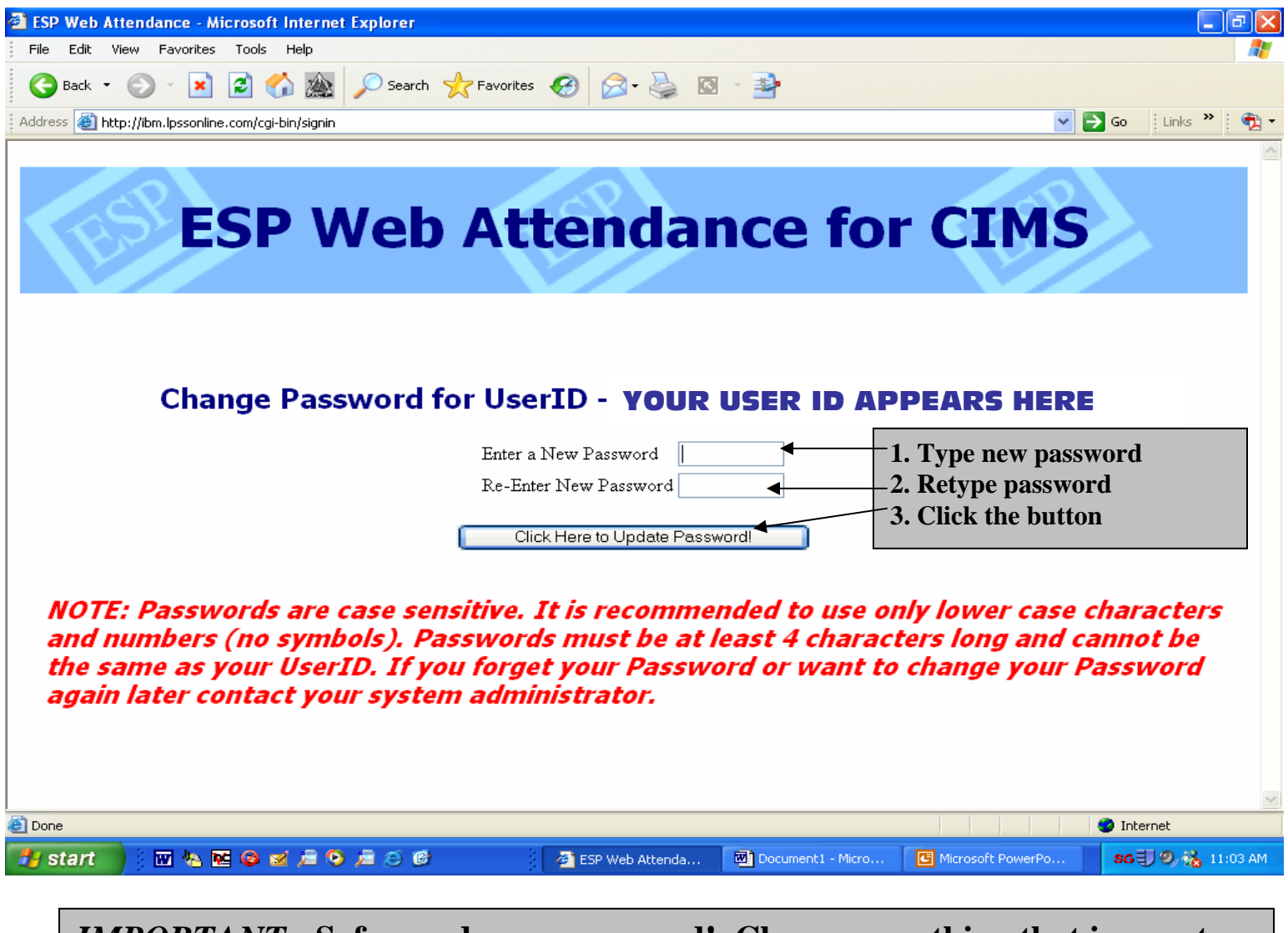

*IMPORTANT:* **Safeguard your password! Choose something that is easy to remember but that students will not be able to guess! Make it a combination of letters and numbers or combination of capitals and lowercase letters. Passwords are case sensitive so be sure to type correctly.** 

Resetting the password has to be done ONLY ONCE--the first time you log in to Web Attendance. Once password has been changed, the following window will always open when you get to the web attendance site:

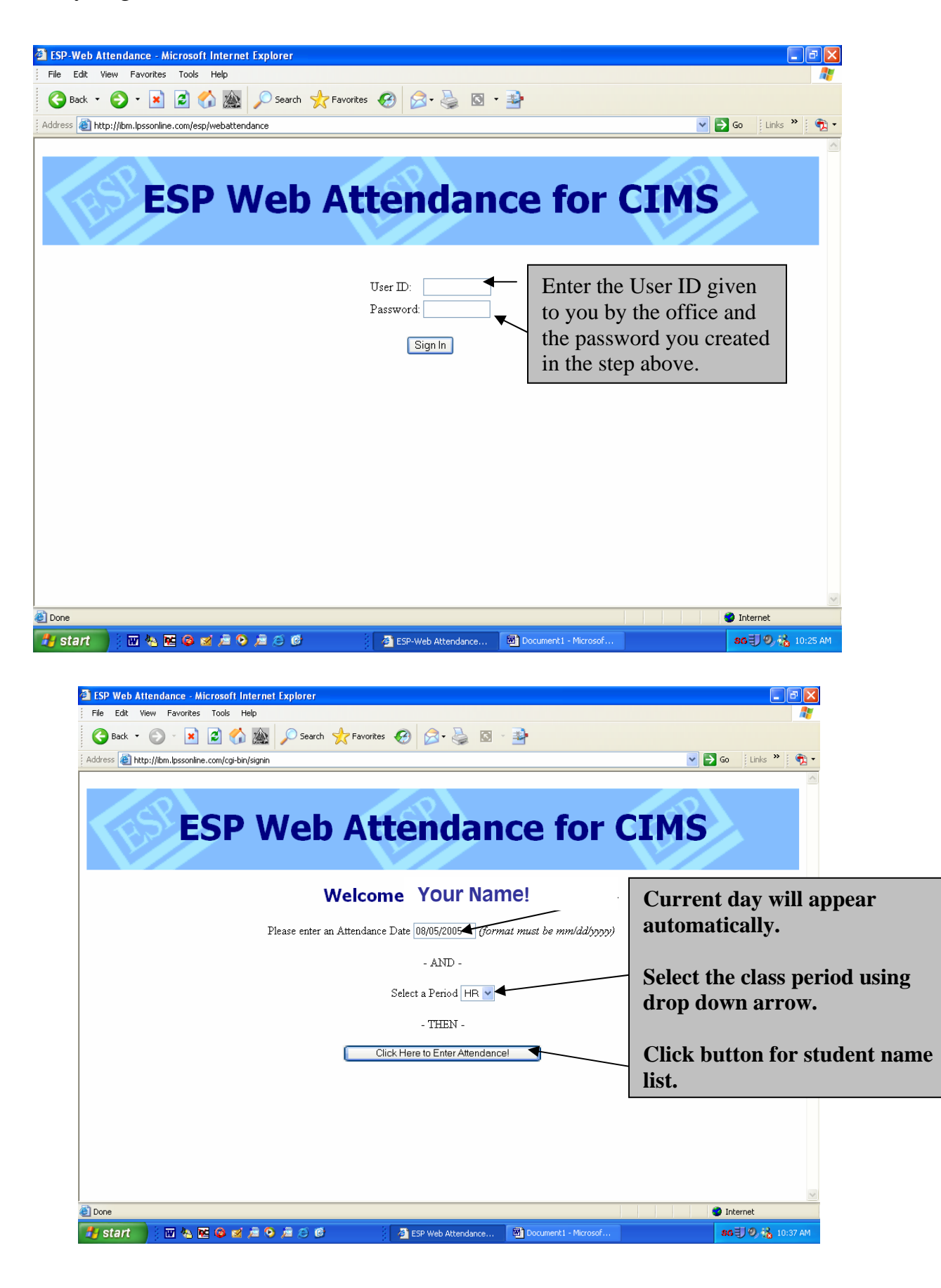

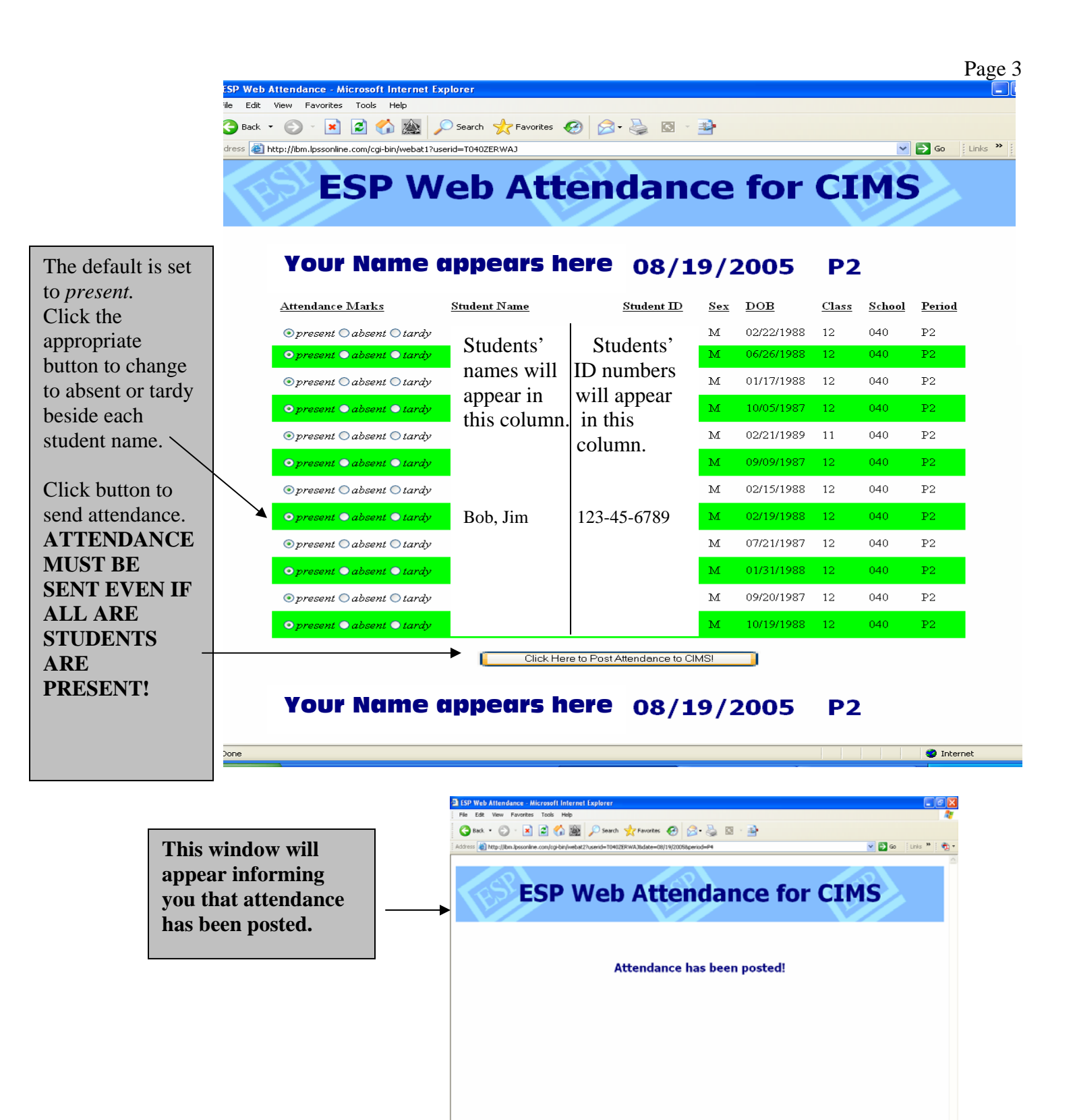

Web Attendance monitors the program so if the screen is left unattended for a length of time, it automatically times out. If you try to post attendance and receive a message, **"This page has expired"**, you need to log back in and begin again.

**NAESKASACO (SEM** 

 $\bullet$  internet